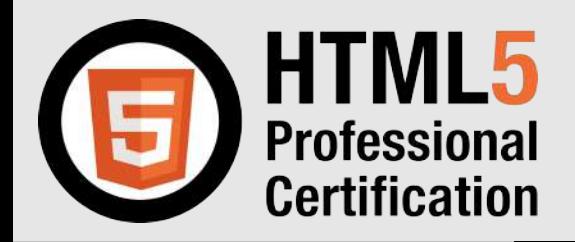

# **HTML5**プロフェッショナル認定 レベル**2** 技術解説無料セミナー

**2023/12/9** 開催

主題 2.3.1 Canvas(2D) 副題 Canvas API の主要なメソッドを学ぶ

#### 本日の講師

天川村立天川小中学校 ICT教育主任 野口 浩幹

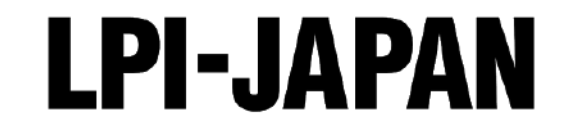

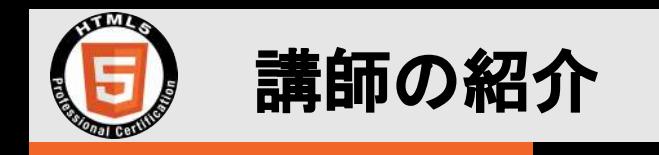

- 講師:野口 浩幹(Hiroki Noguchi)
	- [天川村立](https://www.vill.tenkawa.nara.jp/)天川小中学校 英語科教諭、ICT 教育主任
	- HTML5 Professional Level 2 (令和4年8月取得)
- Tech 関連の活動
	- Google 開発者グループ (GDG) Nara 運営(2020年〜)

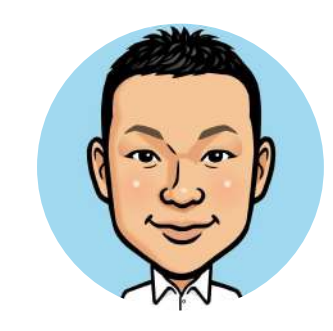

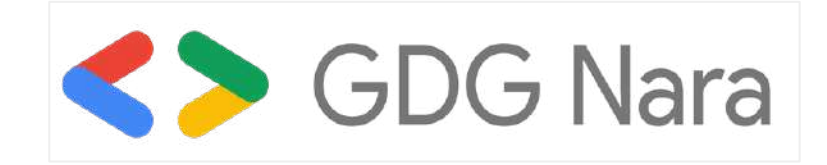

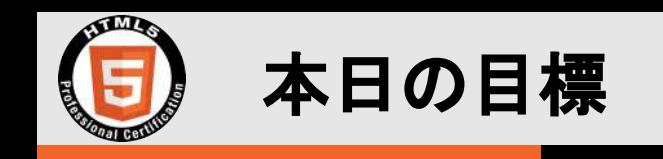

#### 1. HTML5 プロフェッショナル認定試験レベル2の特徴 を知る

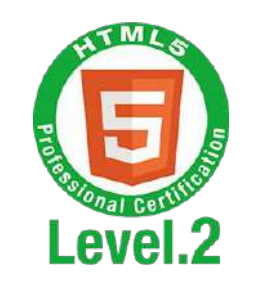

2. Canvas(2D)の主要なメソッドを知る (コードを読む)

3. デベロッパーツールの使い方を知る

context.strokeStyle = 'blue'; // 線の色を青色に設定する context.lineWidth = 3; // 線の太さを3ピクセルに設定する context.beginPath(); // 新しい描画パスを開始する context.moveTo(200, 10); // 描画開始地点を(x:200, y:10)に設定する context.lineTo(50, 100); // 現在の位置から(x:50, y:100)まで線を引く context.stroke(); // 現在のパスに沿って線を描画する

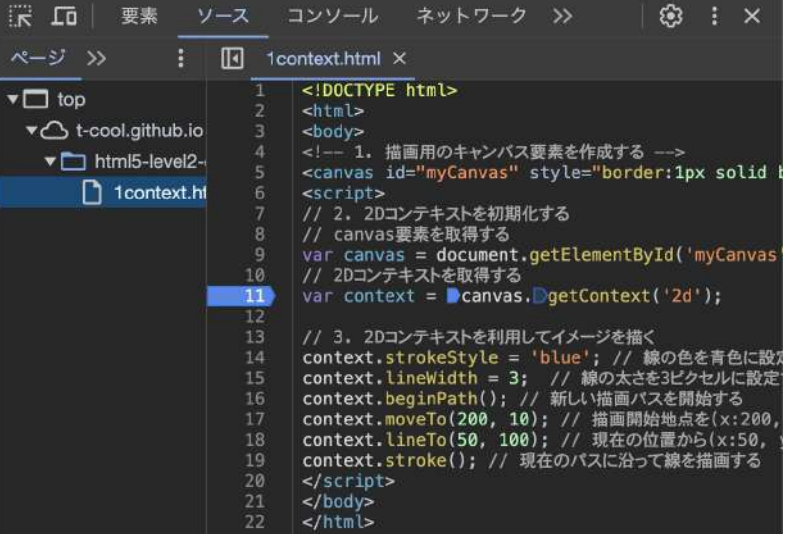

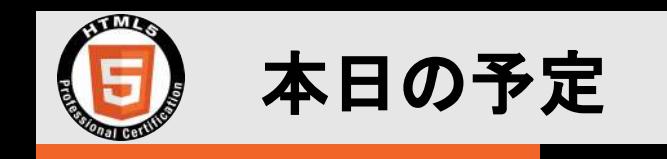

#### 1. HTML5 プロフェッショナル認定試験について

- レベル1とレベル2䛾違い
- 資格取得䛾意義
- 2. 2.3.1 Canvas(2D) 解説
	- 6つの項目の技術解説(コード解説) (コンテキスト、基本図形描画、テキスト描画、 変形、エフェクト、イメージデータ)

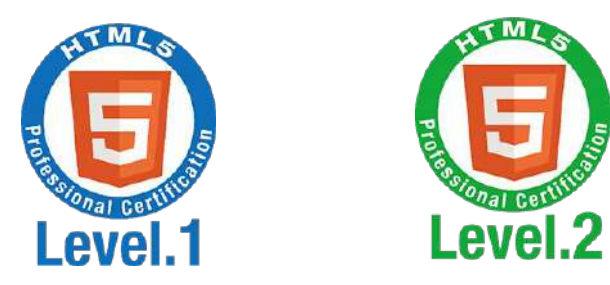

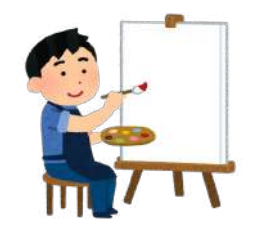

context.strokeStyle = 'blue'; // 線の context. lineWidth = 3; // 線の太さを3b context.beginPath(); // 新しい描画パスを context.moveTo(200, 10); // 描画開始地 context. lineTo(50, 100); // 現在の位置 context.stroke(); // 現在のパスに沿って

- 3. まとめ
	- 確認クイズ
	- 質疑応答
	- 学習リソースの紹介

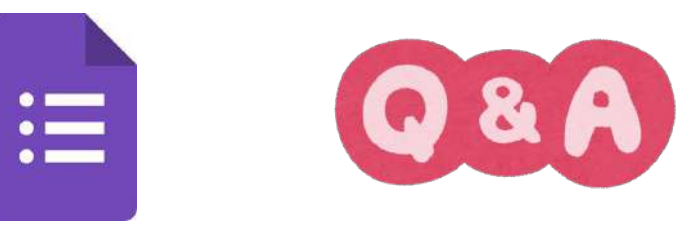

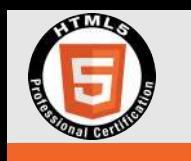

# HTML5プロフェッショナル認定試験とは?

#### ■ HTML5プロフェッショナル認定試験とは

HTML5プロフェッショナル認定とは、HTML5、CSS3、 Java㻿criptなど最新䛾マークアップに関する技術力と 知識を、公平かつ厳正に、中立的な立場で認定する 認定制度です。

## レビベル1では HTML と CSS

マルチデバイスに対応したWebコンテンツ制作の基礎の実力を測る

### ✔レベル2で䛿 Java㻿cript

システム間連携や最新䛾マルチメディア技術に対応したWebアプリ ケーションや動的Webコンテンツの開発・設計の能力を認定する

#### (参照: [公式サイト | 試験概要\)](https://html5exam.jp/outline)

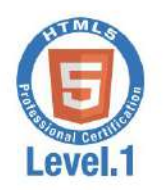

試験概要

制作ができる。 Webデザイナー

ebディレクター

ことを証明できます。

識を有する。

出題構成

主题

css

要素

レスポンシブ<br>Webデザイン

Webの<br>基礎知識

作成することができる。

ンツを設計·制作できる。

道日

ティクス)

**API模要** 

「HTML5プロフェッショナル認定試験」 HTML5プロフェッショナル認定資格は、Web開発プロ ジェクトやWebサービスに関わるあらゆるプロフェッショ ナルにとって必要なHTML5のスキルと知識を認定します。

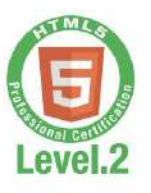

5

#### 試験概要 マルチデバイスに対応したWebコ 最新のAPIを駆使したWebアプリ HTML5 Protester HTMLS Case of the Certification Case ンテンツをHTML5を使って企画· ケーションを設計・開発できる。 HTMLコーダー **City Constitution Repair** 資格取得のメリット 資格取得のメリット この資格の認定者は、下記のスキルと知 この資格の認定者は、下記のスキルと知 識を持つWebプロフェッショナルである 識を持つWebプロフェッショナルである ことを証明できます。 ●HTML5を使ってWebコンテンツを ●動的に動作させて高いユーザビリティ Exam を実現するリッチユーザインターフェ ●ユーザー体験を考慮したWebコンテ イスアプリケーションを作成すること ができる。 ●スマートフォンや組み込み機器など、フ ●マルチデバイスに対応し高バフォーマ ラウザが利用可能な様々なデバイス ンスで動作する動的コンテンツを作成 に対応したコンテンツを制作できる。 することができる。 ●HTML5で何ができるか、どういった ●システム間連携を行いリアルタイムな 技術を使うべきかの広範囲の基礎知 情報を提供するアプリケーションを開 発することができる。 受験申込について ●スマートフォンなどでネイティブアブリ に近い機能を組み込んだ先端のWeb ■初めて受験される方へ ①EDUCO-IDの新規取得ページでアカウント登録をし、EDUCO-IDを取得。 アプリケーションを開発することがで https://ma.educo-j.or.jp/caf/Xamman/ 含る. ●APIのセキュリティモデルを理解した ②下記テストセンターのWebサイトまたはTELで受験申込。 ●HTTP, HTTPSプロトコル<br>●HTMLの書式<br>●Web関連技術の概要 うえで開発することができる。 ■受験の申込については、テストセンターにお問い合わせください。 https://pearsonyue.co.ip/ ●スタイルシートの基本<br>●CSSデザイン 会場受験専用: 0120-355-173 出題構成 オンライン受験専用: 0120-355-583 ●カスケード(優先順位) 受付時間:祝日·年末年始休業日を除く月曜日~金曜日9:00~18:00) 主題 JavaScript ●要素と属性の意味(セマ) ■団体受験:団体受験をご希望の際は、LPI-Japan 事務局までお問い合わせください Webフラウザにおける JavaScript API ー<br>●メディア要素<br>●インタラクティブ要素 ■受験料:16,500円(税込)/1試験 グラフィックス・アニメーション マルチメディア ●マルチデバイス対応<br>●メディアクエリ HTML5 プロフェッショナル認定取得者の特典  $7 hL - 2$ 服定证授与 2. 認定カード授与 通信 ●マルチメディア・グラフィッ<br>クス系 API概要 Sample 3. HTML5 認定取得者用口ゴ デバイスアクセス APIの基礎知識 サデバイスアクセス系API精要 (各名刺等に使用することができます。 LPL-Japan IIII6, 3 バフォーマンスとオフライン ●温信系 API概要 Level.1 Loyd.2 セキュリティモデル

4. HTML5 コミュニティへの参加

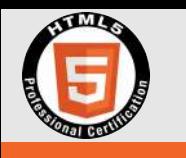

#### HTML5はHTML Standardへ呼称変更

### ~ HTML5プロフェッショナル認定試験は今後も有効 ~

2021年からHTML5は「HTML Standard」と呼称が変わりました。HTML Living Standardと呼 ばれることもあります。しかし、ご安心を。これまで通り、HTML StandardがWebを支える標 準として進化を続けます。またHTML5プロフェッショナル認定試験についても、現状、出題 範囲に影響を与える部分はほとんどなく、認定の価値に変わりはありません。今後もWeb エンジニア䛾スキル認定として有効です。

(引用[:https://html5exam.jp/measures/column\\_01.htm](https://html5exam.jp/measures/column_01.html)l)

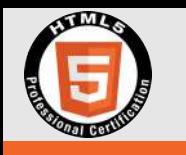

# HTML5プロフェッショナル認定試験 レベル2の出題範囲について

2.1 JavaScript 2.1.1 Java㻿cript文法(重要度:10) 2.1.2 ES6(ECMAScript2015)以降の新機能(重要度:8) 2.2 WebブラウザにおけるJavaScript API 2.2.1 イベント(重要度:8) 2.2.2 ドキュメントオブジェクト/DOM(重要度:6) 2.2.3 ウィンドウオブジェクト(重要度:8) 2.2.4 Selectors API(重要度: 7) 2.2.5 History API(重要度: 7) 2.2.6 テスト・デバッグ(重要度:6) 2.3 グラフィックス・アニメーション 2.3.1 Canvas(2D)(重要度:8) 2.3.2 㻿VG(重要度:2) 2.3.3 Timing control for script-based animations(重要度:2) 2.4 マルチメディア 2.4.1 メディア要素のAPI(重要度: 5) 2.5 ストレージ 2.5.1 Web Storage(重要度: 7) 2.5.2 Indexed Database API(重要度: 5) 2.5.3 File A㻼I(重要度:5) 2.5.4 バイナリーデータ(重要度:4)

2.6 通信  $2.6.1$  Web Socket(重要度: 5) 2.6.2 XMLHttpRequest(重要度: 5) 2.6.3 Server-Sent Events(重要度: 1) 2.7 デバイスアクセス 2.7.1 Geolocation A㻼I(重要度:5) 2.7.2 DeviceOrientation Event(重要度: 1) 2.8 パフォーマンスとオフライン 2.8.1 Web Wokers(重要度:5) 2.8.2 High Resolution Time(重要度: 2) 2.8.3 オフラインアプリケーションAPI(重要度:3) 2.8.4 Page Visibility(重要度: 2) 2.8.5 Navigation Timing(重要度: 1) 2.9 セキュリティモデル 2.9.1 クロスオリジン制約とCORS(重要度:4) 2.9.2 セキュリティモデルとSSLの関係(重要度:4)

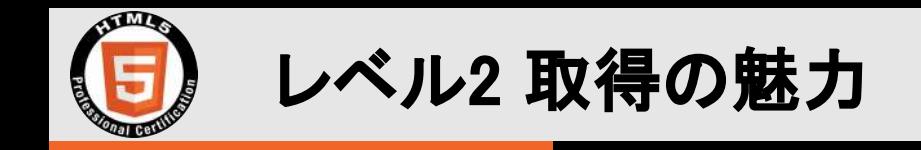

# JavaScript を用いたブラウザの多様な機能(API)の使用方法について広範囲にわた り学習できる。

❏ ブラウザベースで開発可能なアプリケーション䛾範囲が広がる。

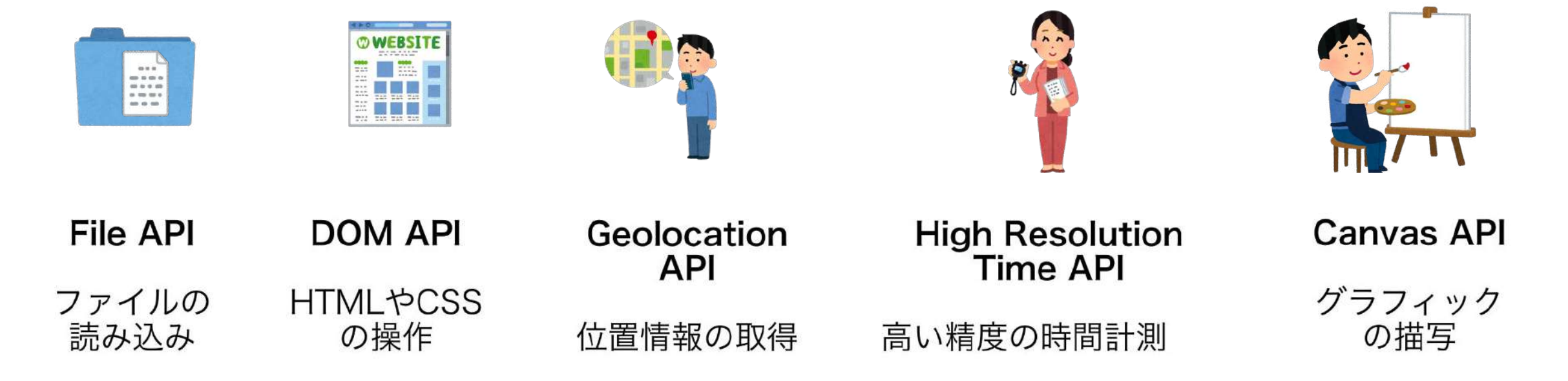

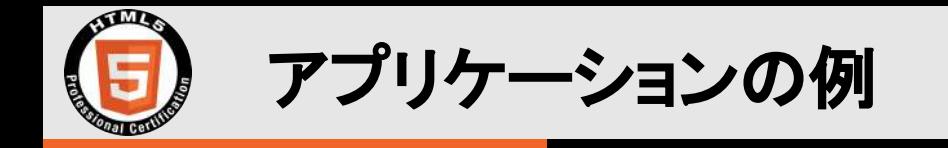

These are short, famous texts ( in English ). Some  $\frac{1}{1}$   $\frac{1}{2}$ 短くて有名なテキスト texts have word definitions and explanations ( to  $-67$ help you ). Some of these texts are written < in an  $10$  $9$  $\mathbf{I}$ old style of English>.

#### [marken](https://github.com/t-cool/marken)

- 英文に記号と解説を付与するアプリ
- DOM

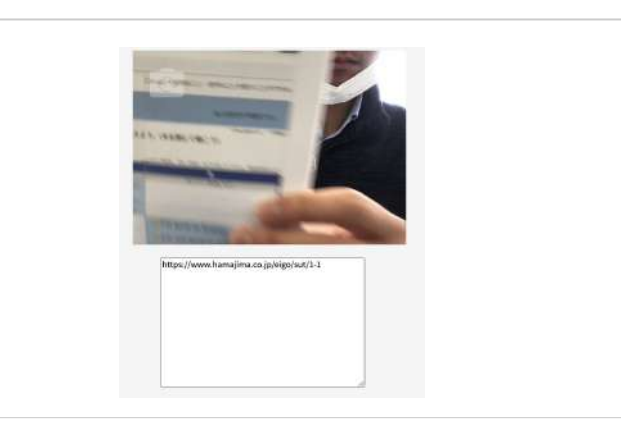

#### scan-grcodes

- 複数の QR コードを識別するアプリ
- Canvas, MediaDevices, DOM, File

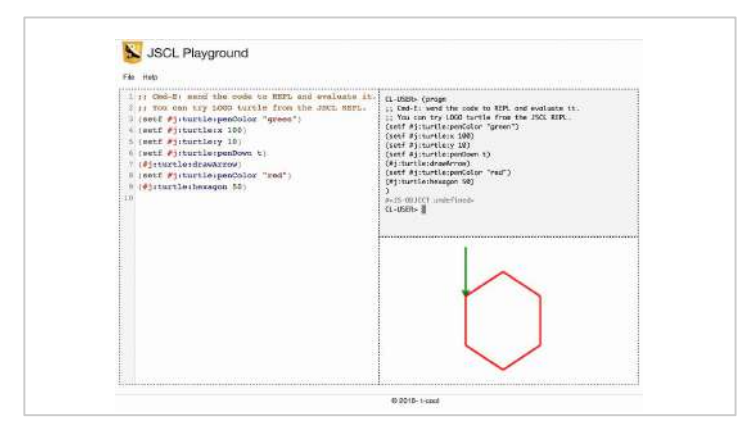

#### **JSCL Playgroud**

- Lisp で図形を描くアプリ
- Canvas, DOM

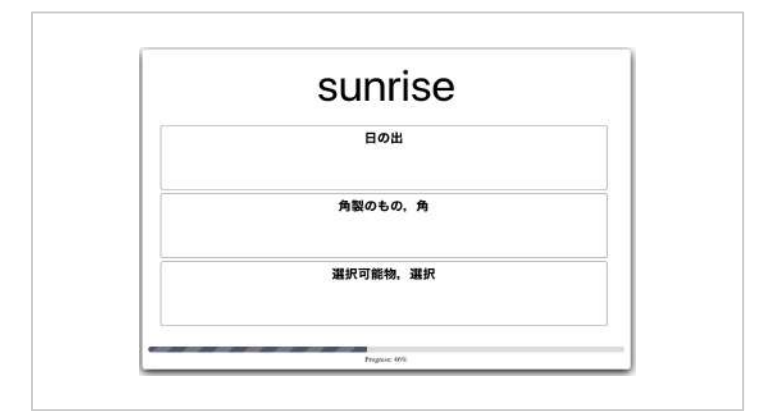

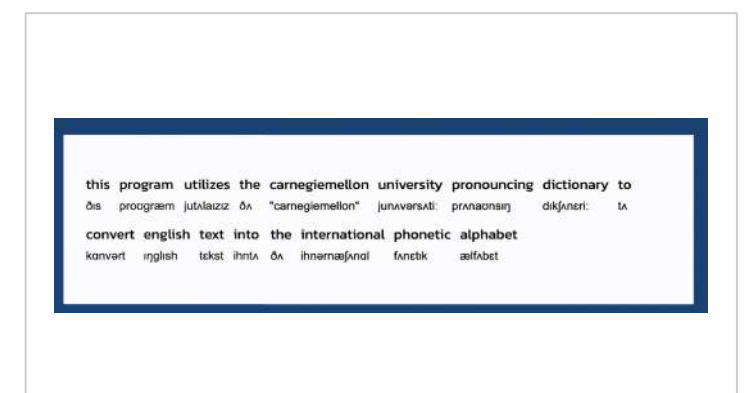

#### [phonetic-symbols-on-English](https://github.com/t-cool/phonetic-symbols-on-English)

- 英文に発音記号を付与するアプリ
- DOM, XMLHttpRequest

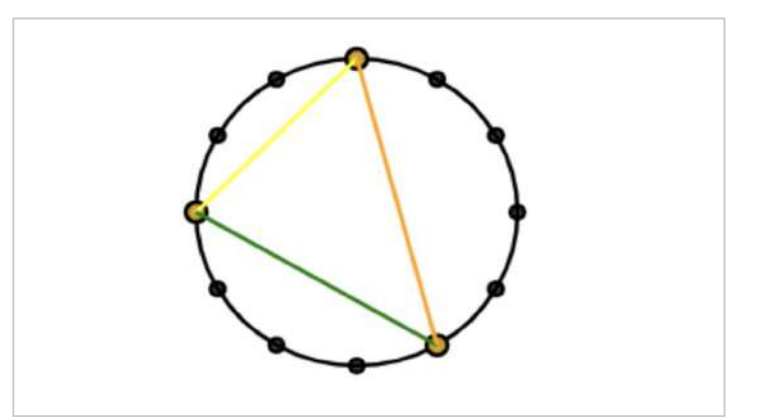

[triangle](https://github.com/t-cool/triangle) - 図形の学習アプリ - Canvas, DOM

#### [nantango](https://github.com/t-cool/nantango)

- 未知語からプリントを生成するアプリ
- $-DOM$

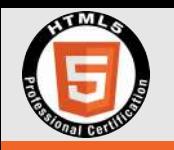

# Canvas (2D)とは?

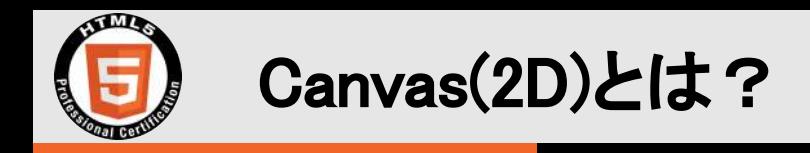

# Canvas(2D) と䛿?

- □ Canvas(2D)は、HTML5 から導入されたグラフィック描画機能。
- □ グラフィックの描画やイベント処理が可能であり、アート制作やゲーム開 発等、インタラクティブなグラフィックコンテンツの開発が可能。
- □ HTML内で <canvas> タグを使用することで描画領域を確保し、

Java㻿cript を用いて描画操作を実行できる。

- □ 特定の座標にピクセル単位での描画が可能。
- □ デフォルトでは、キャンバスの左上が原点(0,0)となり、

x軸は左右に、y軸は上下に座標が展開される。

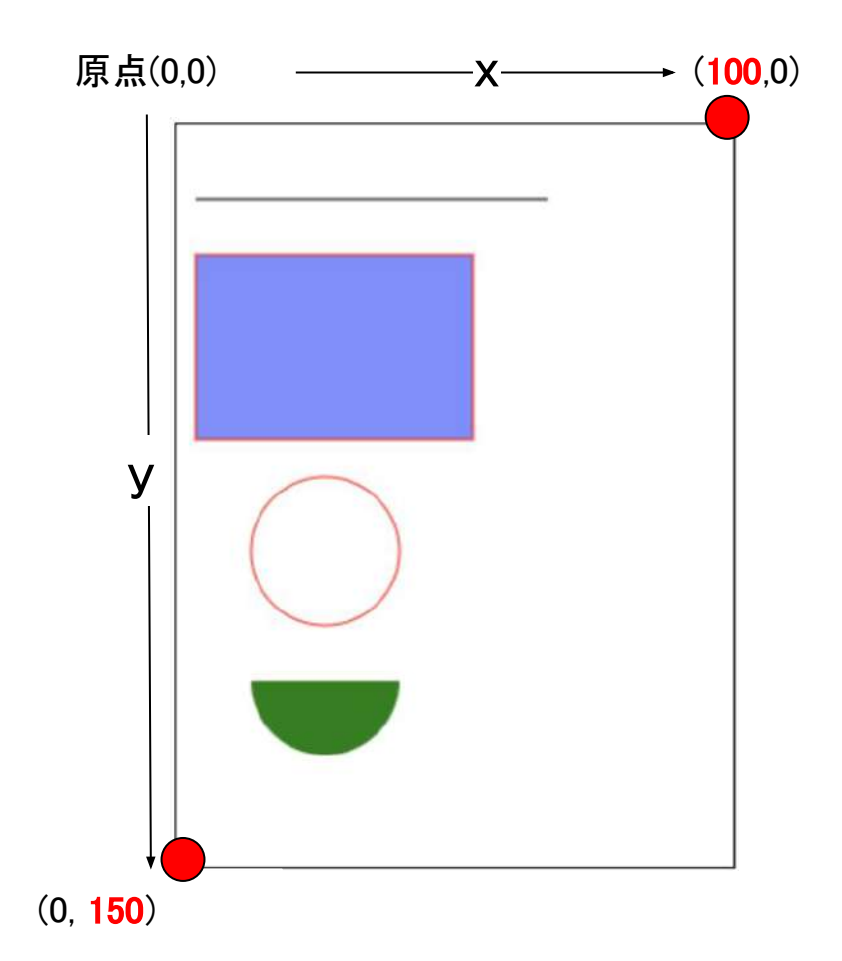

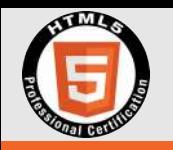

# 2.3.1 Canvas(2D) の試験範囲

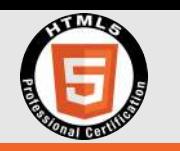

#### **1.** コンテキスト

2Dコンテキストの概要と描画状態の遷移、描画状態の保存と復元する方法 クリッピング領域を指定し描画範囲を制限する方法

**2.** 基本図形描画

線、矩形、曲線描画、Canvasの塗りつぶし

**3.** テキスト描画

テキスト幅の算定、塗りつぶし描画、輪郭描画、フォントの設定

**4.** 変形

拡大、回転、移動、Canvas䛾拡大・縮小、回転、移動

**5.** エフェクト

Canvasへ䛾透明度指定、Canvas上へ図形などを合成

**6.** イメージデータ

画像の描画 (参照:[https://html5exam.jp/outline/objectives\\_lv2.html](https://html5exam.jp/outline/objectives_lv2.html))

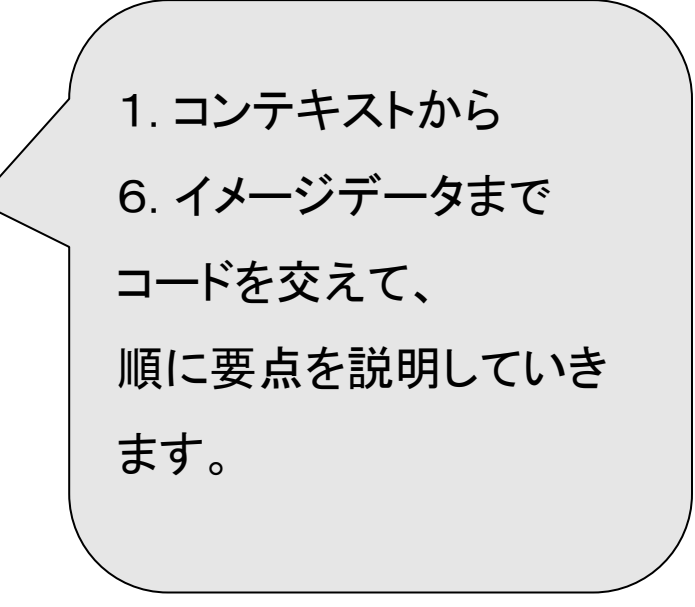

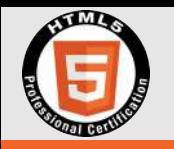

# 2.3.1 Canvas(2D) 解説 「1. コンテキスト」

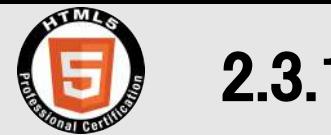

1. 項目名

❏ コンテキスト

#### 2. 内容

❏ 2Dコンテキストについて

3. ポイント

❏ コンテキスト䛿、2次元䛾描画を扱う 2Dコンテキストと、

3次元の描画を中心に扱う webglコンテキストがある。(2Dも描画可)

□ 試験範囲は 2Dコンテキストのみ。

❏ 2Dコンテキスト(2次元描画コンテキスト)を取得するに䛿、getContext("2d") メソッドを使う。

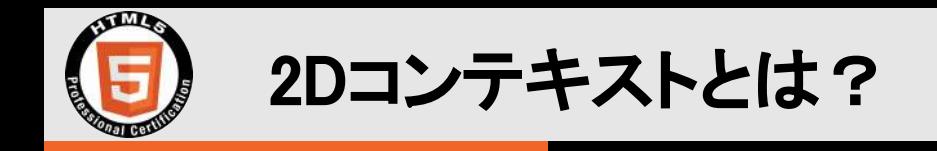

# ここで1つ、たとえ話を。

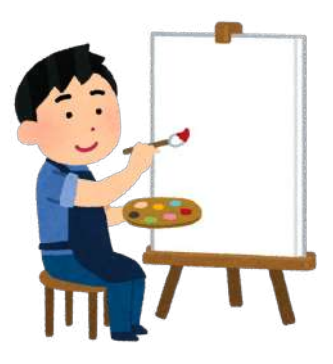

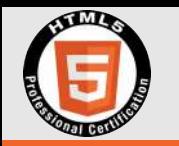

## 絵画キャンバスに絵を描く3ステップ

・美術室を予約する

① 描画䛾場所を確保する

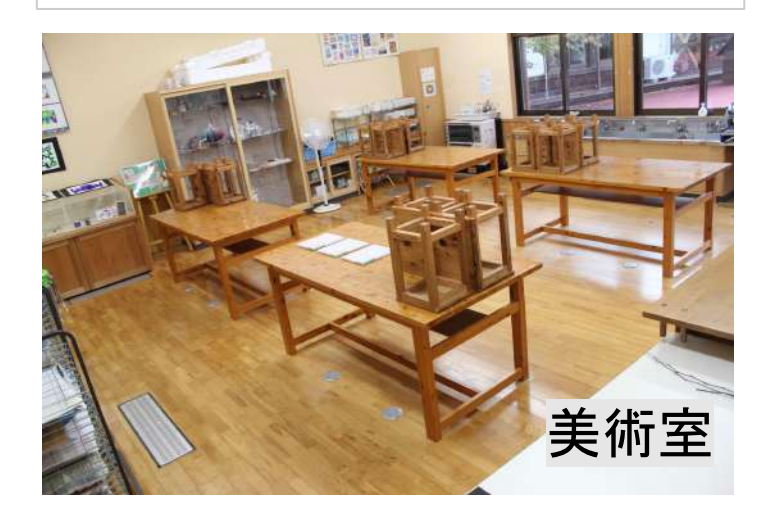

② 描画䛾道具を用意する ・絵画キャンバス、ブラシ、 絵䛾具等を準備する

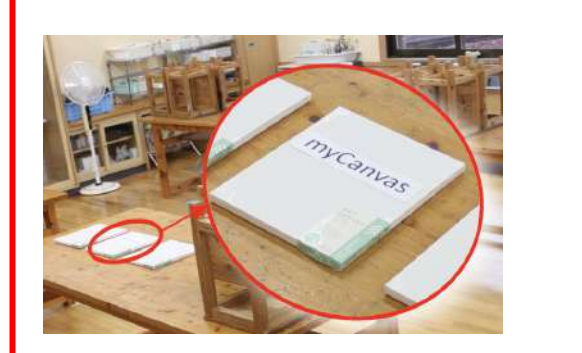

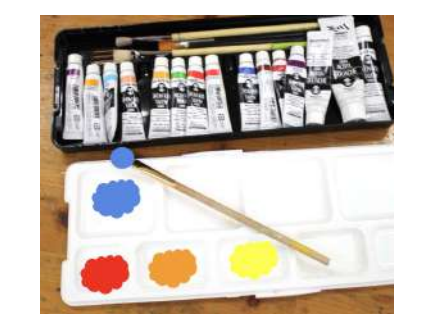

2dコンテキスト

③ イメージを描く ・ブラシ䛾太さや色を決める ・キャンバスに線を引く

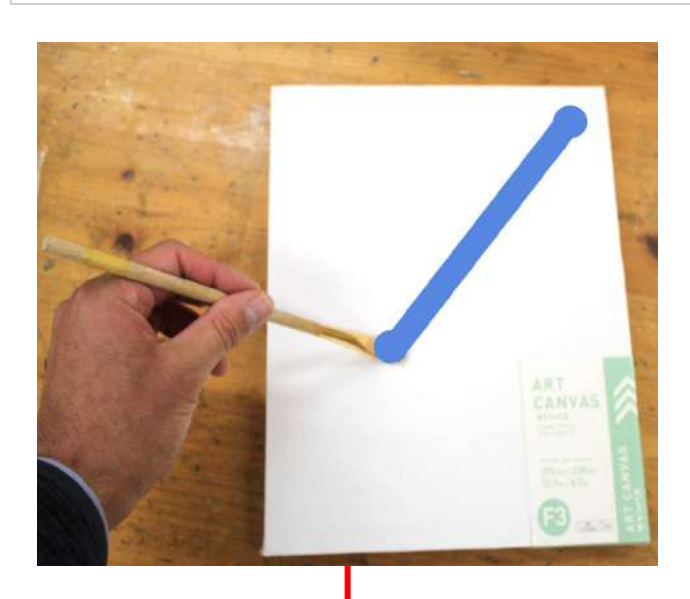

2dコンテキストの道具 (メソッド)で描画を進める

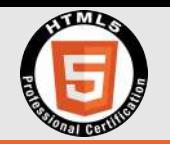

# 「絵画キャンパス」と「2Dコンテキスト」

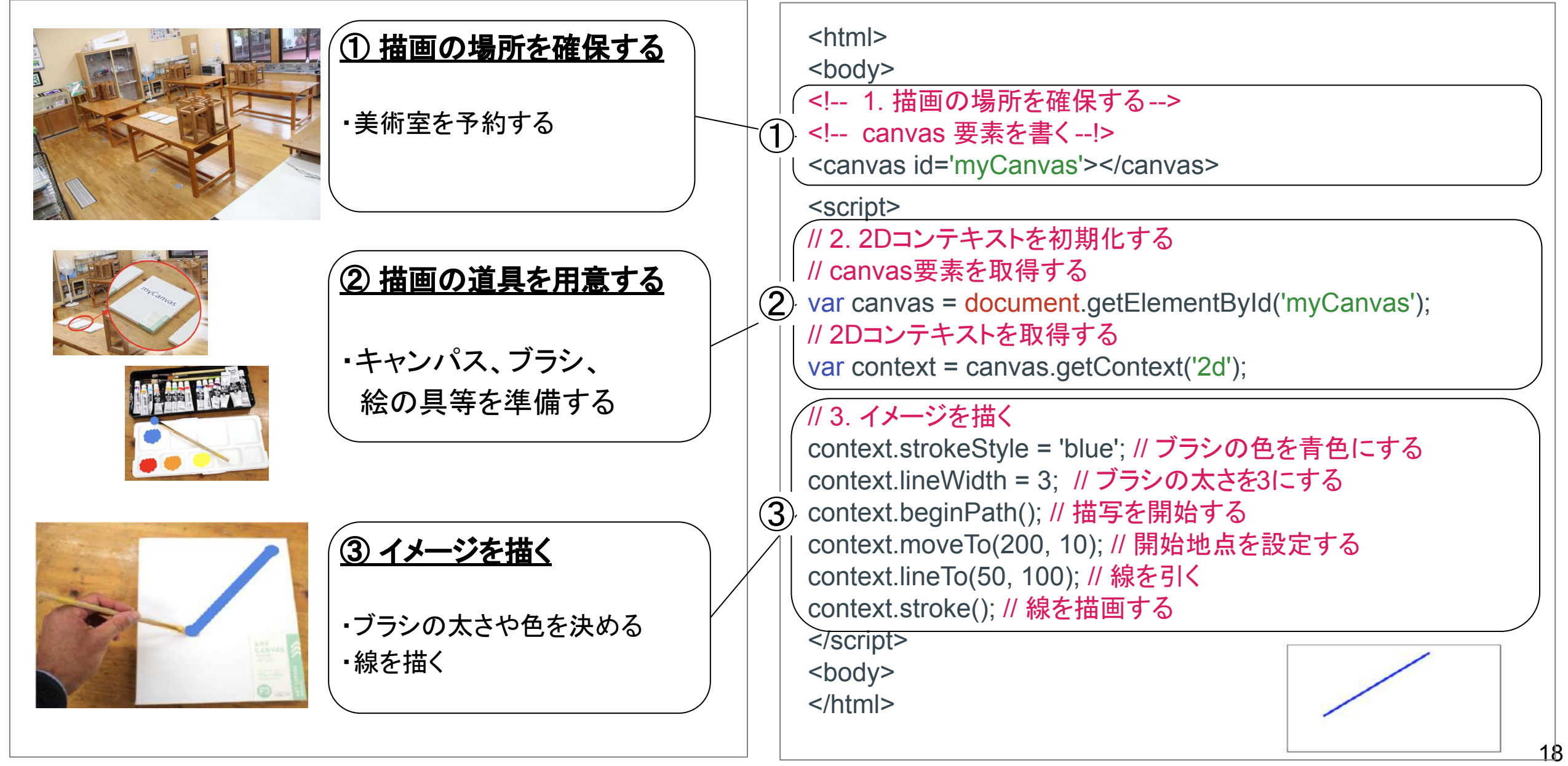

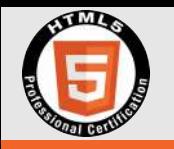

# コードの例と解説「1. コンテキスト(2Dコンテキスト)」

<https://t-cool.github.io/html5-level2-canvas/1context.html>

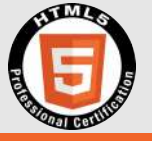

#### コードの例と解説「1. コンテキスト(2Dコンテキスト)」

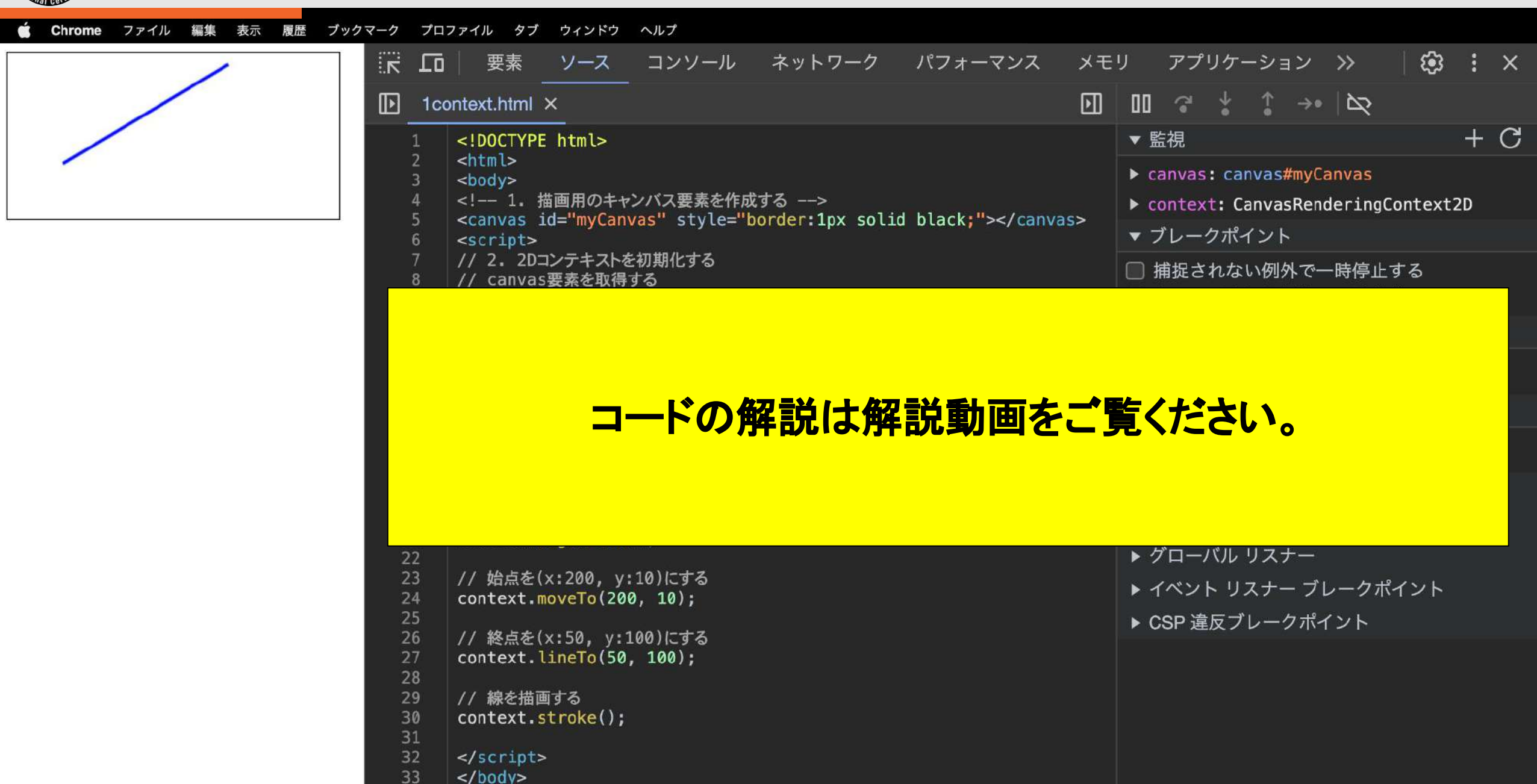

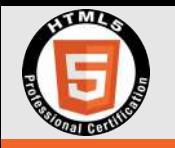

## 2Dコンテキストの実体(参考までに・・・)

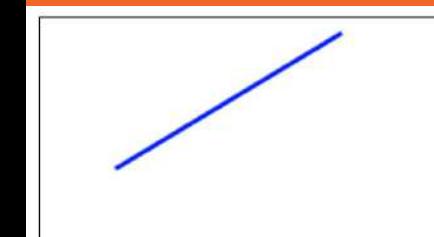

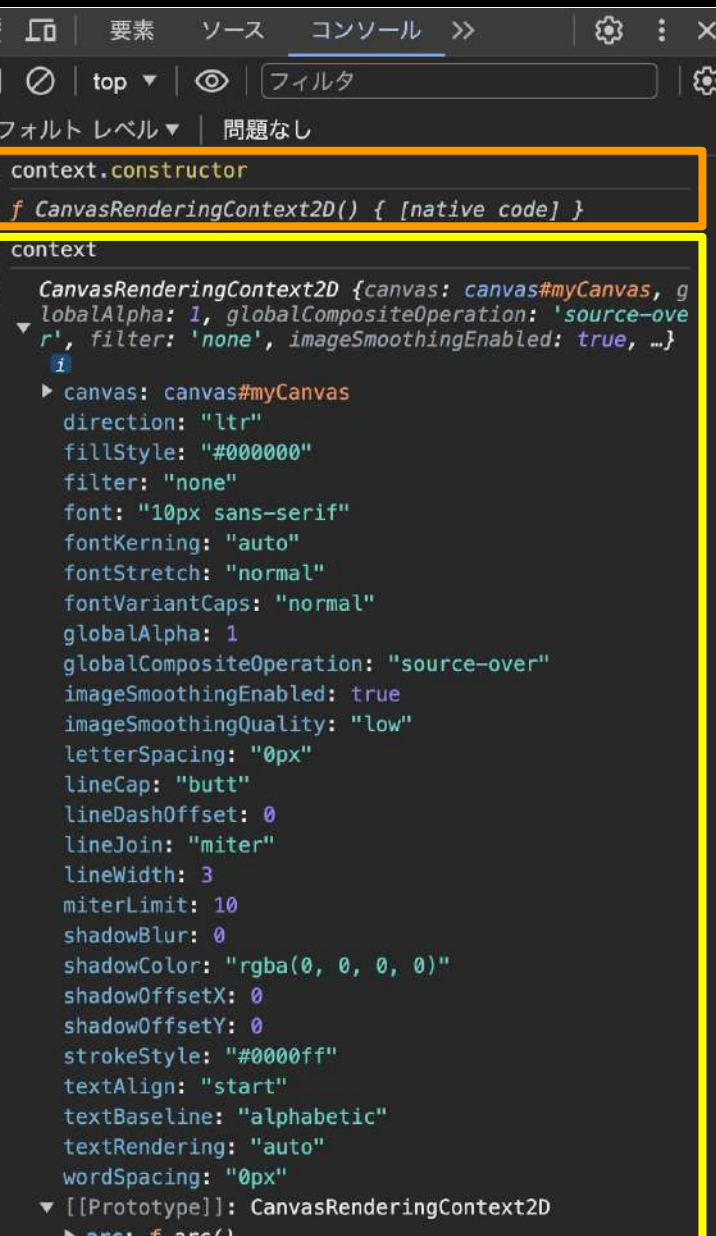

#### 2Dコンテキストの実体は・・・?

□ オブジェクト名.constructor とすると、どの関数から オブジェクトが生成されたかが分かる。 context.constructor;  $\Rightarrow$  f CanvasRenderingContext2D() ❏ こ䛾ことから、2Dコンテキスト䛿、 CanvasRenderingContext2D から生成されたオブ ジェクトであることが分かる。 □ デベロッパーツールのコンソールにオブジェクト名 (変数名)を打ち込むと、 CanvasRenderingContext2D オブジェクトの属性が

わかる。

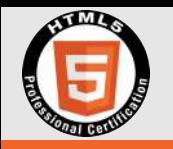

# 2.3.1 Canvas(2D) 解説

# 「2. 基本図形描画」

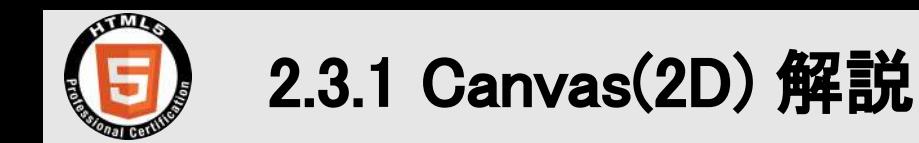

1. 項目名

❏ 基本図形描画

2. 内容

□ 線・矩形・円の描画、図形の塗りつぶし

3. ポイント

□ 座標は、キャンバスの左上を原点 (0, 0) とし、x軸は左右、y軸は上下で指定する。

❏ [context.begin㻼ath\(\)](https://developer.mozilla.org/ja/docs/Web/API/CanvasRenderingContext2D/beginPath) 新しいパスを開始する

<u>❑ context.moveTo(x, y)</u> 始点の設定 <u>context.lineTo(x, y)</u> 終点の指定 <u>context.stroke()</u> 線描画

□ context.fillRect(x, y, width, height) 四角形の塗りつぶし描画

□ context.strokeRect(x, y, width, height) 四角形の輪郭線描画

❏ [context.arc\(x, y, radius, startAngle, endAngle \[, counterclockwise\]\)](https://developer.mozilla.org/ja/docs/Web/API/CanvasRenderingContext2D/arc) 円弧䛾輪郭線描画

□ [context.fill\(\)](https://developer.mozilla.org/en-US/docs/Web/API/CanvasRenderingContext2D/fill) 内部塗りつぶし

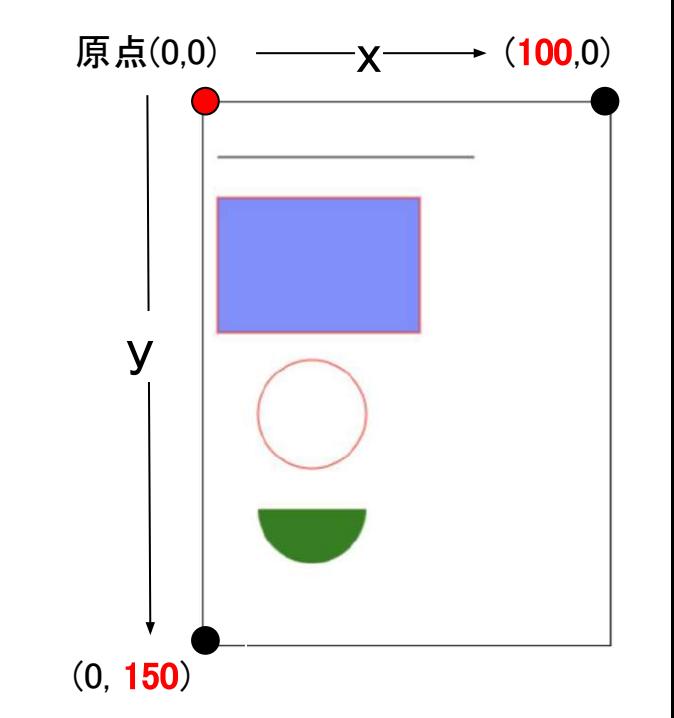

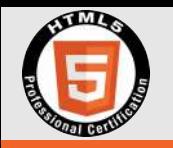

# コードの例と解説「2. 基本図形描画」

[https://t-cool.github.io/html5-level2-canvas/2basic\\_graphics.html](https://t-cool.github.io/html5-level2-canvas/2basic_graphics.html)

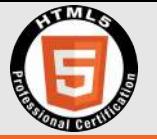

#### コードの例と解説「2. 基本図形描画」

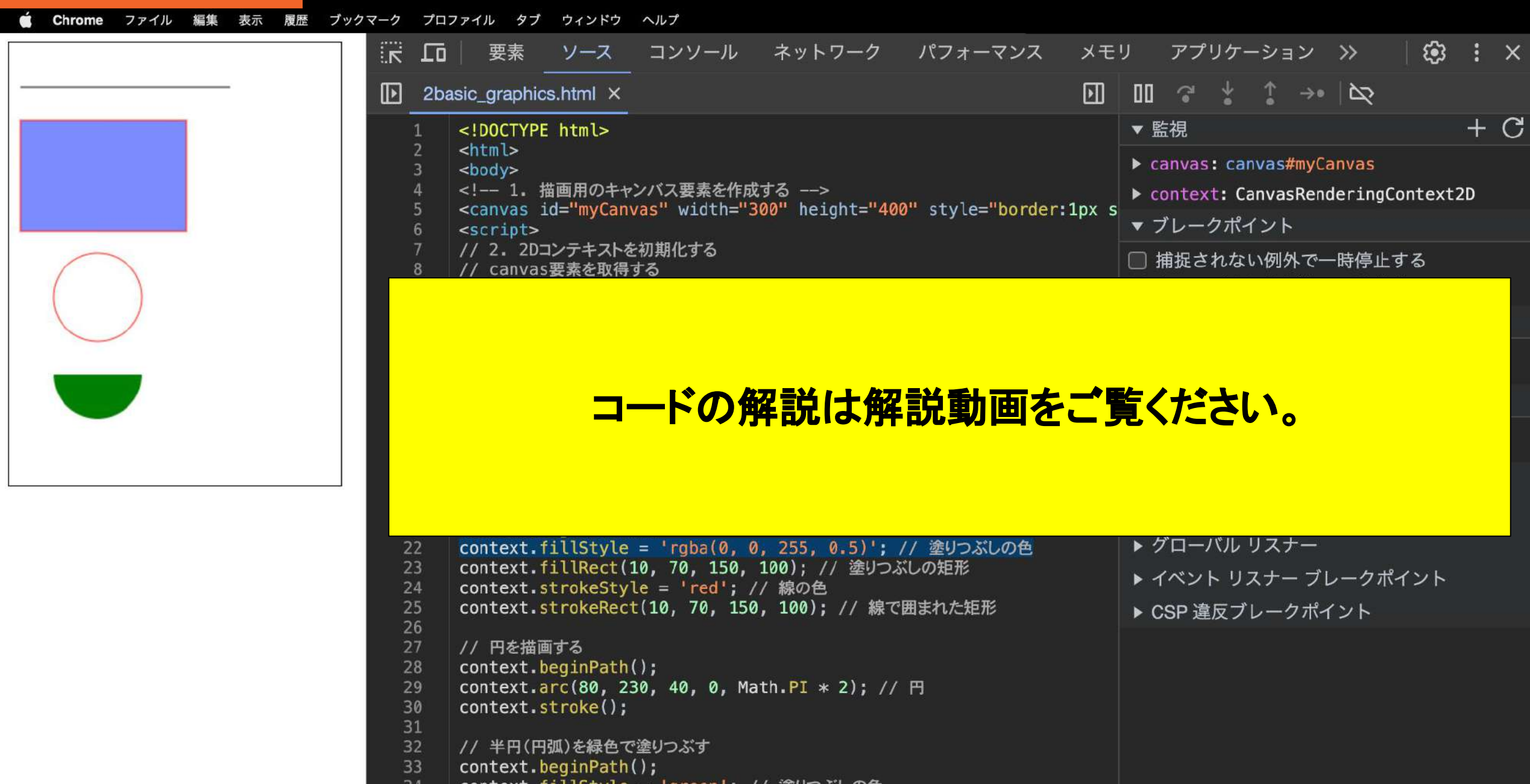

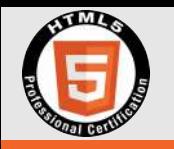

# 2.3.1 Canvas(2D) 解説 「3. テキスト描画」

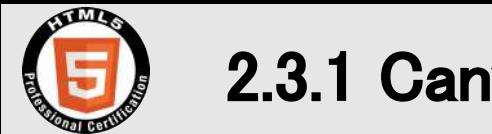

- 1. 項目名 ❏ テキスト描写
- 2. 内容

□ フォントの設定

□ テキストの塗りつぶし描画と輪郭描画

3. ポイント

□ [context.font](https://developer.mozilla.org/ja/docs/Web/API/CanvasRenderingContext2D/font) フォントの種類や大きさを変更する

□ context.fillText(text, x, y) テキストの塗りつぶし描画

□ context.strokeText(text, x, y) テキストの輪郭描画

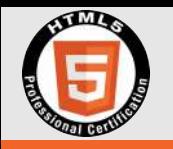

# コードの例と解説「3. テキスト描画」

[https://t-cool.github.io/html5-level2-canvas/3text\\_rendering.html](https://t-cool.github.io/html5-level2-canvas/3text_rendering.html) 

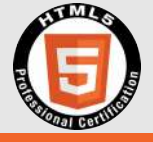

#### コードの例と解説「3. テキスト描画」

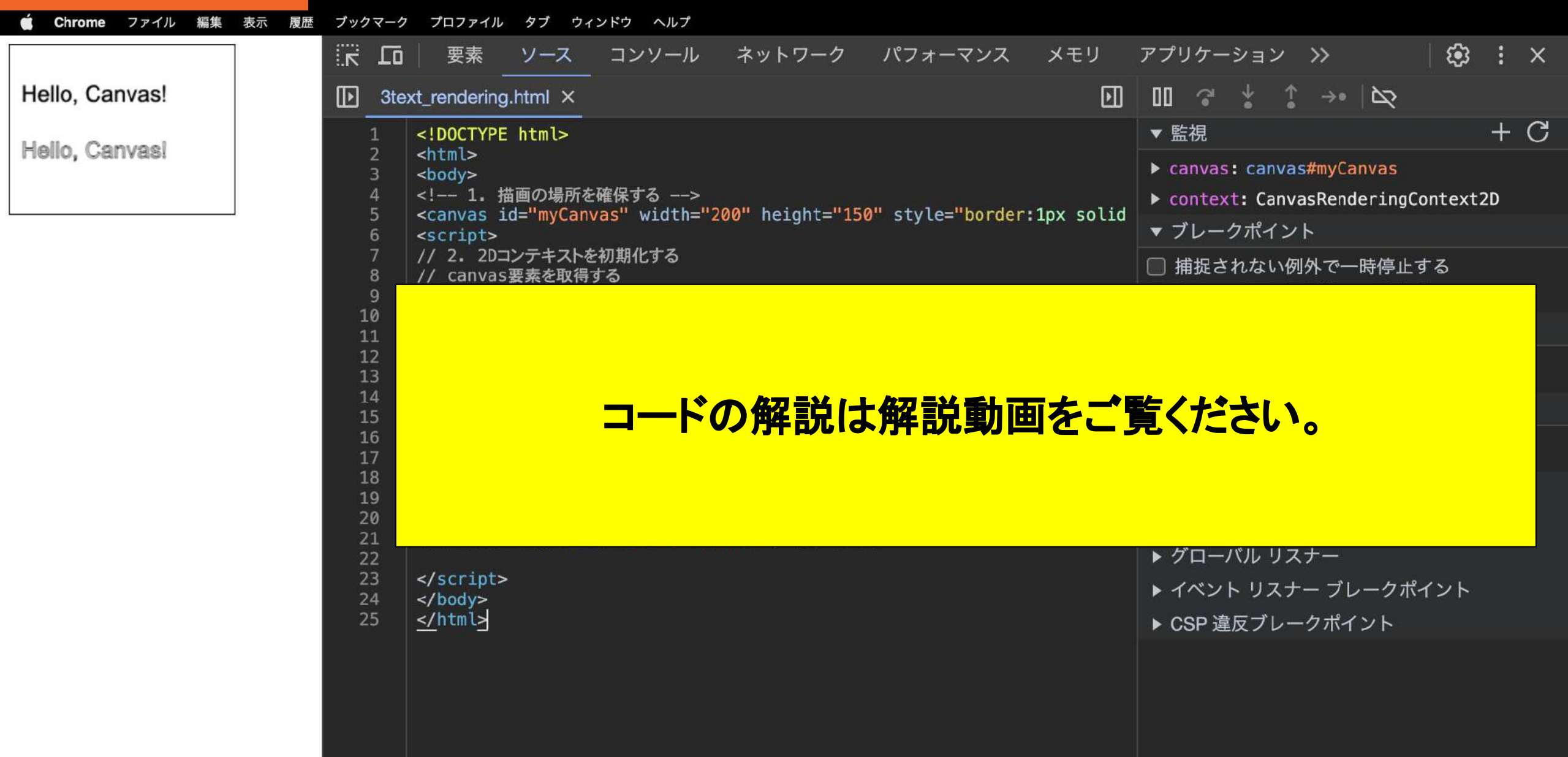

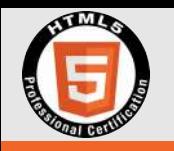

# 2.3.1 Canvas(2D) 解説 「4. 変形」

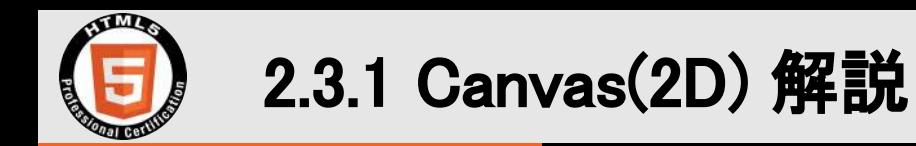

1. 項目名 ❏ 変形

2. 内容

□ 回転、変形の状態を元に戻す

3. ポイント

❏ [context.translate\(x,y\)](https://developer.mozilla.org/en-US/docs/Web/API/CanvasRenderingContext2D/translate) 原点を移動

□ [context.rotate\(angle\)](https://developer.mozilla.org/en-US/docs/Web/API/CanvasRenderingContext2D/rotate) 原点を中心に回転する

角度はラジアン角(Math.PI が 180°)で指定する。例: Math.PI/4 = 180/4 = 45

□ context.setTransform(1,0,0,1,0,0) 変形状態をリセットする

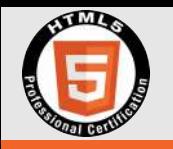

## コードの例と解説「4. 変形」

<https://t-cool.github.io/html5-level2-canvas/4transform.html>

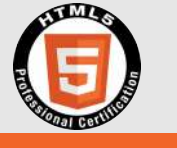

コードの例と解説「4. 変形」

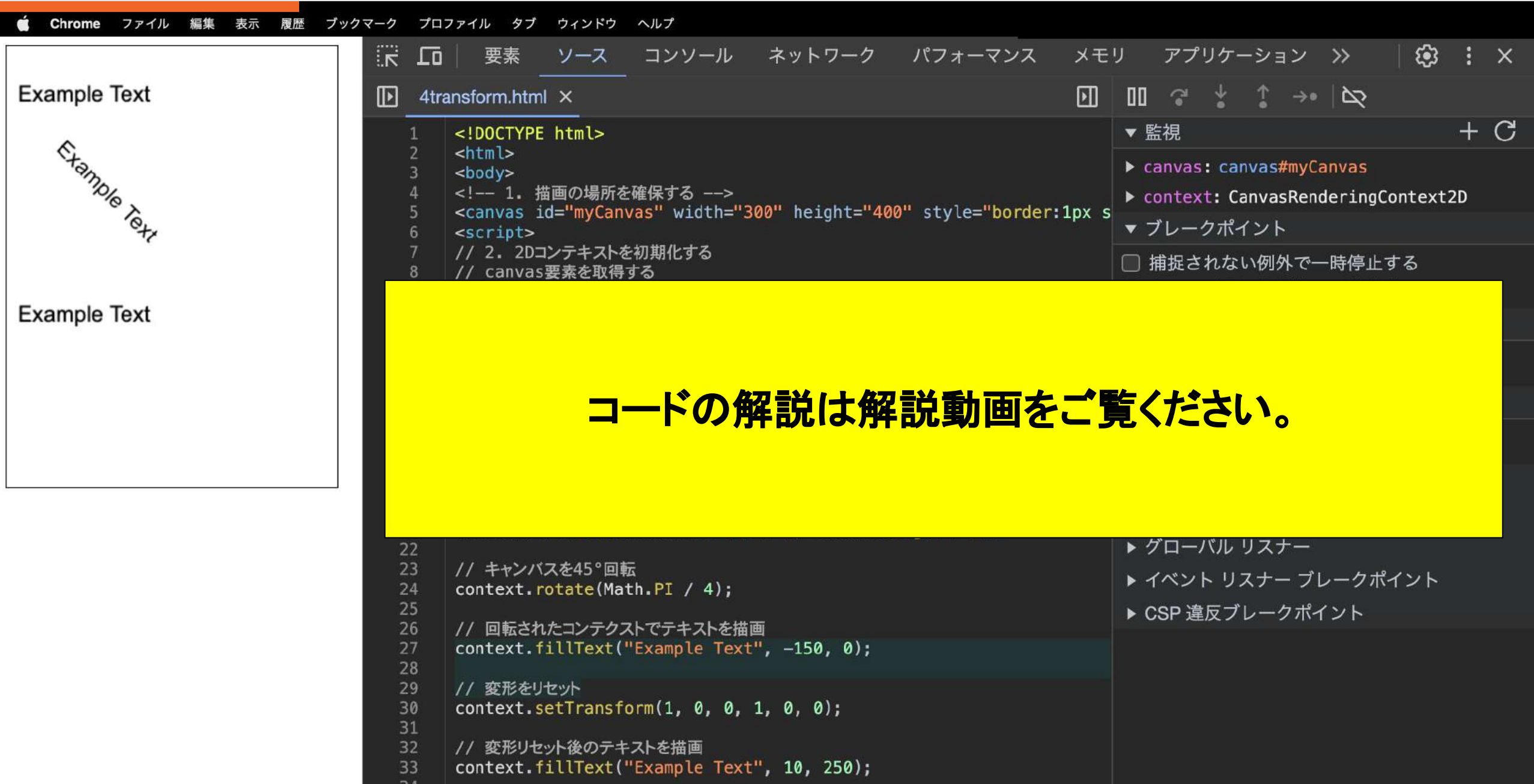

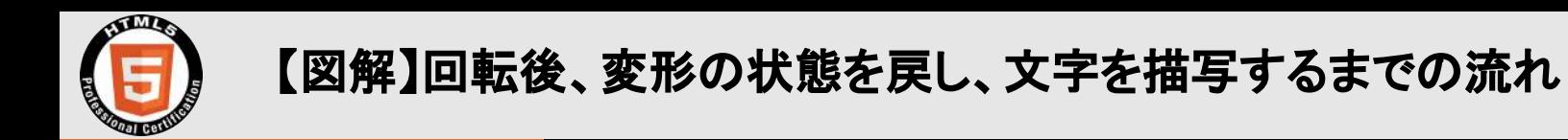

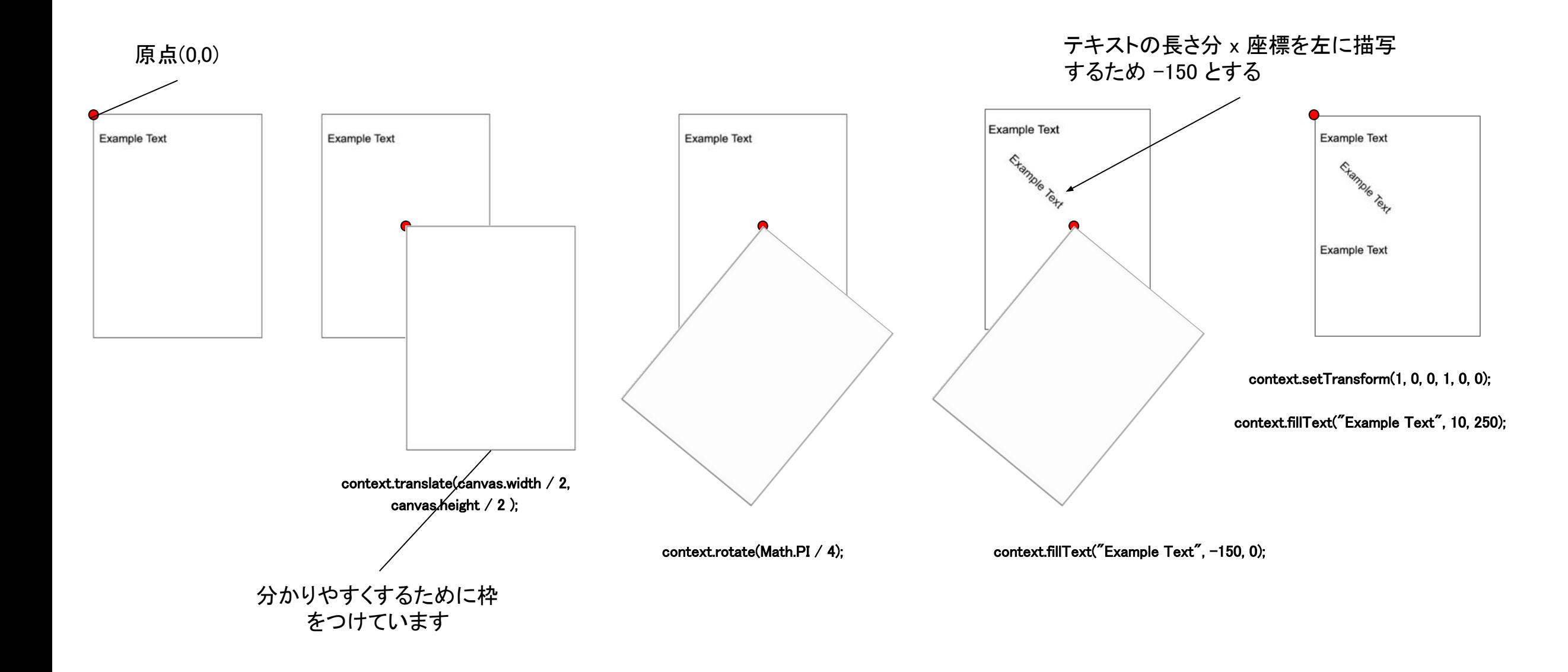

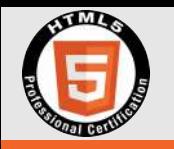

# 2.3.1 Canvas(2D) 解説 「5. エフェクト」

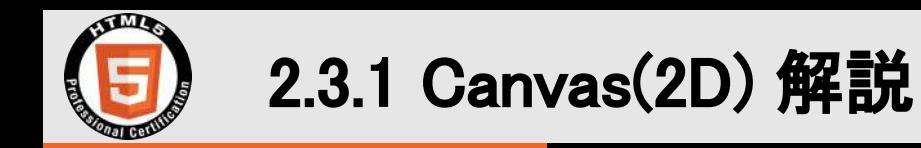

1. 項目名 ❏ エフェクト

2. 内容

□ Canvasへの透明度指定、図形の合成

3. ポイント

□ [context.globalAlpha](https://developer.mozilla.org/ja/docs/Web/API/CanvasRenderingContext2D/globalAlpha) 全描画の透明度設定

□ context.globalCompositeOperation 図形の合成方法の設定

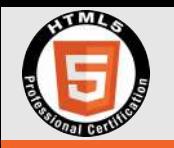

## コードの例と解説「5. エフェクト」

<https://t-cool.github.io/html5-level2-canvas/4transform.html>

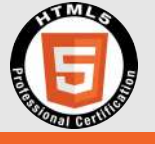

#### コードの例と解説「5. エフェクト」

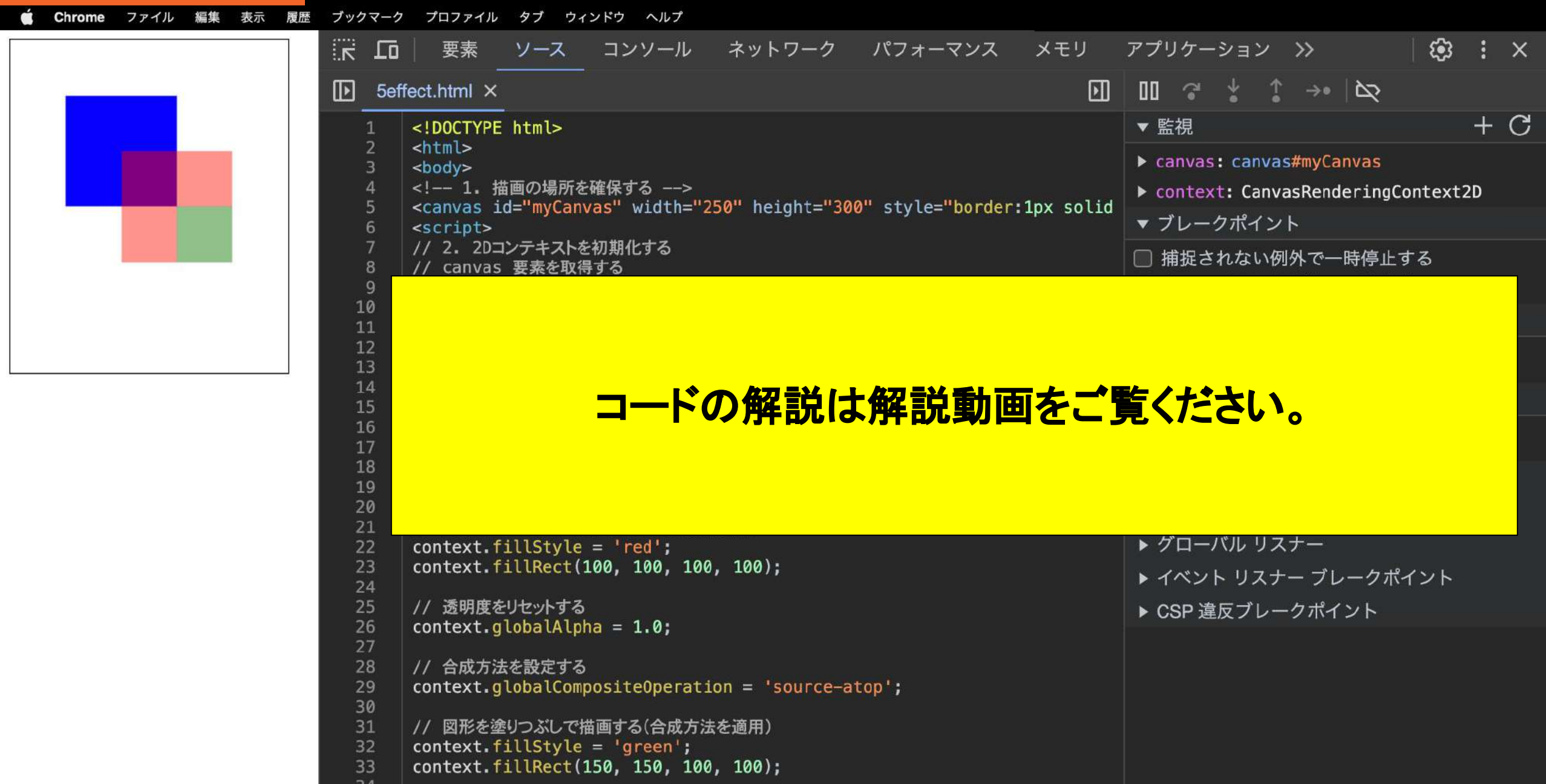

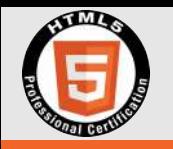

# 2.3.1 Canvas(2D) 解説 「6. イメージデータ」

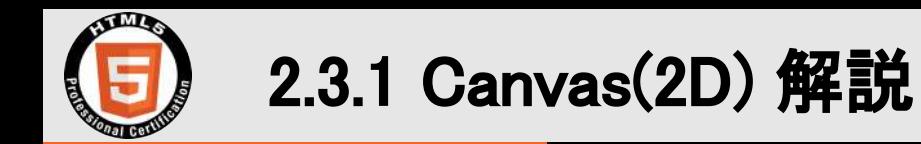

1. 項目名 ❏ イメージデータ

2. 内容

□ 画像の描画

3. ポイント

□ [context.drawImage\(image, dx, dy\)](https://developer.mozilla.org/ja/docs/Web/API/CanvasRenderingContext2D/drawImage) 画像をキャンバスに描画する

→ dx : destination x (目的地点の x座標)

→ dy : destination y (目的地点の y座標)

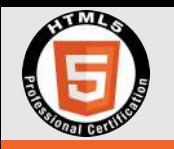

# コードの例と解説「 6. イメージデータ 」

<https://t-cool.github.io/html5-level2-canvas/6imageData.html>

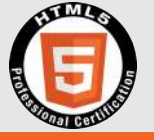

コードの例と解説「 6. イメージデータ 」

 $7.8$ 

and a control of the control of the first of the control of the control of the control of the control of the control of the control of the control of the control of the control of the control of the control of the control

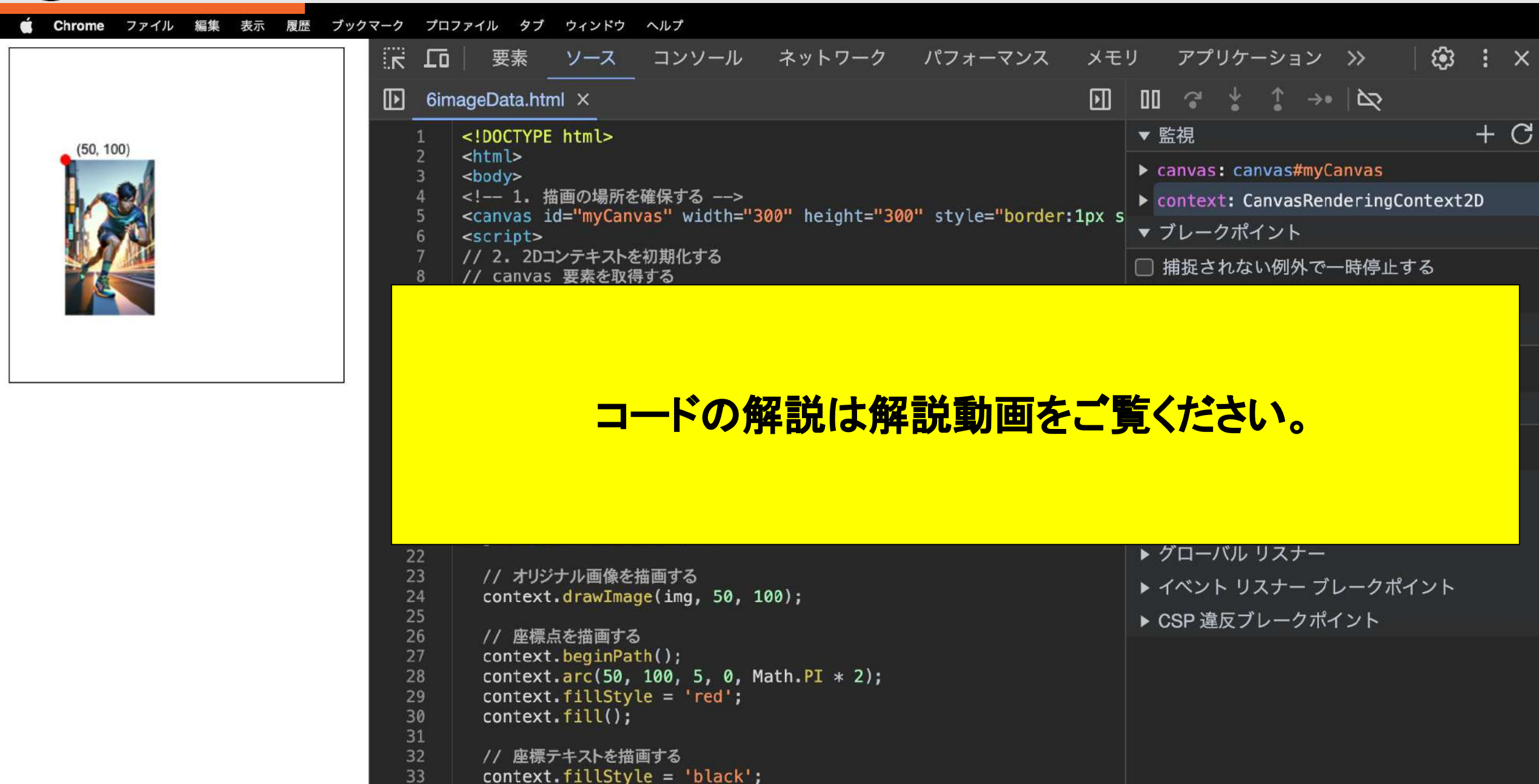

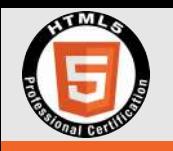

# さいごに

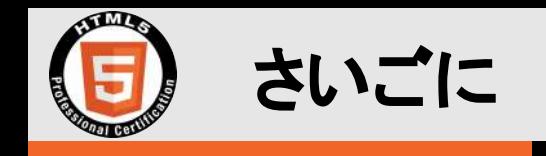

#### HTML5 プロフェッショナル認定試験について

- ❏ レベル2で䛿 Java㻿cript とブラウザ A㻼I が中心。
- ❏ 試験範囲を参照し、体系的な学習が必要。

#### Canvas(2D) について

- □ コードの動作を視覚的に確認しやすいので、学習のスタート地点として最適。
- □ 試験範囲は2Dコンテキストのみ(WebGL は含まず)。
- ❏ Canvas (2D)䛾学習内容:コンテキスト、基本図形描画、テキスト描画、変形、

エフェクト、イメージデータ

#### 学習環境(開発環境)について

- □ 自身が使いやすいエディタの環境の構築が必須。VSCode 等、好みに合わせて選ぶ。
- □ ブラウザのデベロッパーツールの活用。「ソース」タブで JavaScriptの動作を確認できる。「ス テップ実行」では、コードを1行ずつ実行し、動作の確認ができる。

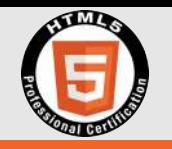

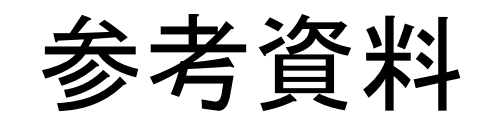

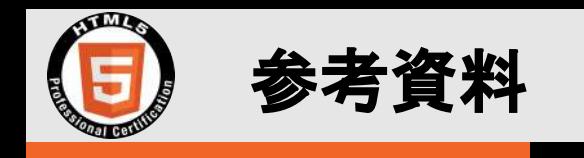

書籍:

株式会社富士通ラーニングメディア, 抜山 雄一, 七條 怜子, 結城 陽平(2018)『HTML教科書 HTML5[プロフェッショナル認定試験レベ](https://www.shoeisha.co.jp/book/detail/9784798154626) ル2 [スピードマスター問題集](https://www.shoeisha.co.jp/book/detail/9784798154626) Ver2.0対応』翔泳社

Web サイト:

- LPI Japan, "HTML5プロフェッショナル認定試験", <[https://html5exam.jp>](https://html5exam.jp/)
- WHATWG, "HTML Living Standard", <[https://html.spec.whatwg.org>](https://html.spec.whatwg.org)
- Mozilla, "MDN web docs, JavaScript", <<https://developer.mozilla.org/ja/docs/Web/JavaScript>>
- Mozilla, "MDN web docs, Canvas API", <[https://developer.mozilla.org/ja/docs/Web/API/Canvas\\_API>](https://developer.mozilla.org/ja/docs/Web/API/Canvas_API)
- かわいいフリー素材集いらすとや, <<https://www.irasutoya.com>>

JavaScript の学習におすすめの書籍:

- ES(ECMAScript) 2015以降
	- azu, Suguru Inatomi 著「JavaScript Primer 改訂2版 迷わないための入門書」KADOKAWA
	- あんどうやすし(2020)『ハンズオン [JavaScript](https://www.oreilly.co.jp//books/9784873119229/)』 オライリー・ジャパン
- ECMAScript 2015以前 : (プロトタイプベース言語としての特徴の把握)
	- 磯博(2017)[『徹底マスター](https://www.sbcr.jp/product/4797388640/) JavaScript の教科書』SB Creative
	- Cody Lindley 著, 和田祐一郎 訳(2013)『開眼![JavaScript](https://www.oreilly.co.jp/books/9784873116211/)』オライリー・ジャパン
	- Nicholas C.Zakas 著, 和田祐一郎 訳(2014)[『オブジェクト指向](https://www.oreilly.co.jp/books/9784873116815/) JavaScript の原則』オライリー・ジャパン
	- Stoyan Stefanov 著, 豊福剛 訳(2011)『[JavaScript](https://www.oreilly.co.jp/books/9784873114880/) パターン』オライリー・ジャパン